# IBM Web Application Pattern **Version 2.0**

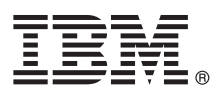

# **Quick Start Guide**

*This guide is intended to get you started with installing IBM Web Application Pattern Version 2.0.*

**Translated versions:** To obtain the Quick Start Guide in other languages, see the IBM Workload Deployer Library page.

### **Product overview**

IBM<sup>®</sup> Web Application Pattern Version 2.0 manages application deployment and life cycle. The product extension files are deployed within IBM Workload Deployer, and plug in APIs run within the virtual application pattern to support models, patterns, binaries, and automation. You can custom your environment with the virtual application pattern by selecting a collection of existing services, such as DB2<sup>®</sup>, WebSphere® MQ, WebSphere Application Server, and CICS<sup>®</sup>.

Specifically, Web Application Pattern provides a set of components that are typical for online web applications, like Java Platform, Enterprise Edition (Java EE) applications, databases, Lightweight Directory Access Protocol (LDAP) servers, and messaging. After building the virtual application in the Virtual Application Builder, you can deploy the application and the system determines the underlying topology configuration. Web Application Pattern includes an elastically scalable application server, a database, and an elastic caching component. These components are managed together as a single unit, which reduces the management and operational complexity of an end-to-end environment for hosting Java EE web applications.

# **1 Step 1: Access the software and documentation**

IBM Web Application Pattern Version 2.0 is delivered with IBM Workload Deployer Version 3.1. You can also download the product from IBM Passport Advantage® at [http://www.ibm.com/software/howtobuy/passportadvantage/](http://www.ibm.com/software/howtobuy/passportadvantage/pao_customers.htm) [pao\\_customers.htm.](http://www.ibm.com/software/howtobuy/passportadvantage/pao_customers.htm)

For complete documentation, see the IBM Workload Deployer Library page at [http://www.ibm.com/software/webservers/](http://www.ibm.com/software/webservers/workload-deployer/library/v31/index.html) [workload-deployer/library/v31/index.html.](http://www.ibm.com/software/webservers/workload-deployer/library/v31/index.html)

### **2 Step 2: Evaluate the hardware and system configuration**

For a list of hardware and system configuration details, see the IBM Web Application Pattern Information Center at [http://publib.boulder.ibm.com/infocenter/worlodep/v3r1m0/topic/com.ibm.webapp.doc/ap/apc\\_prodreqs.html](http://publib.boulder.ibm.com/infocenter/worlodep/v3r1m0/topic/com.ibm.webapp.doc/ap/apc_prodreqs.html)

## **3 Step 3: Review the product architecture**

The following diagram illustrates how IBM Web Application Pattern is used as a virtual application pattern within the overall architecture of IBM Workload Deployer.

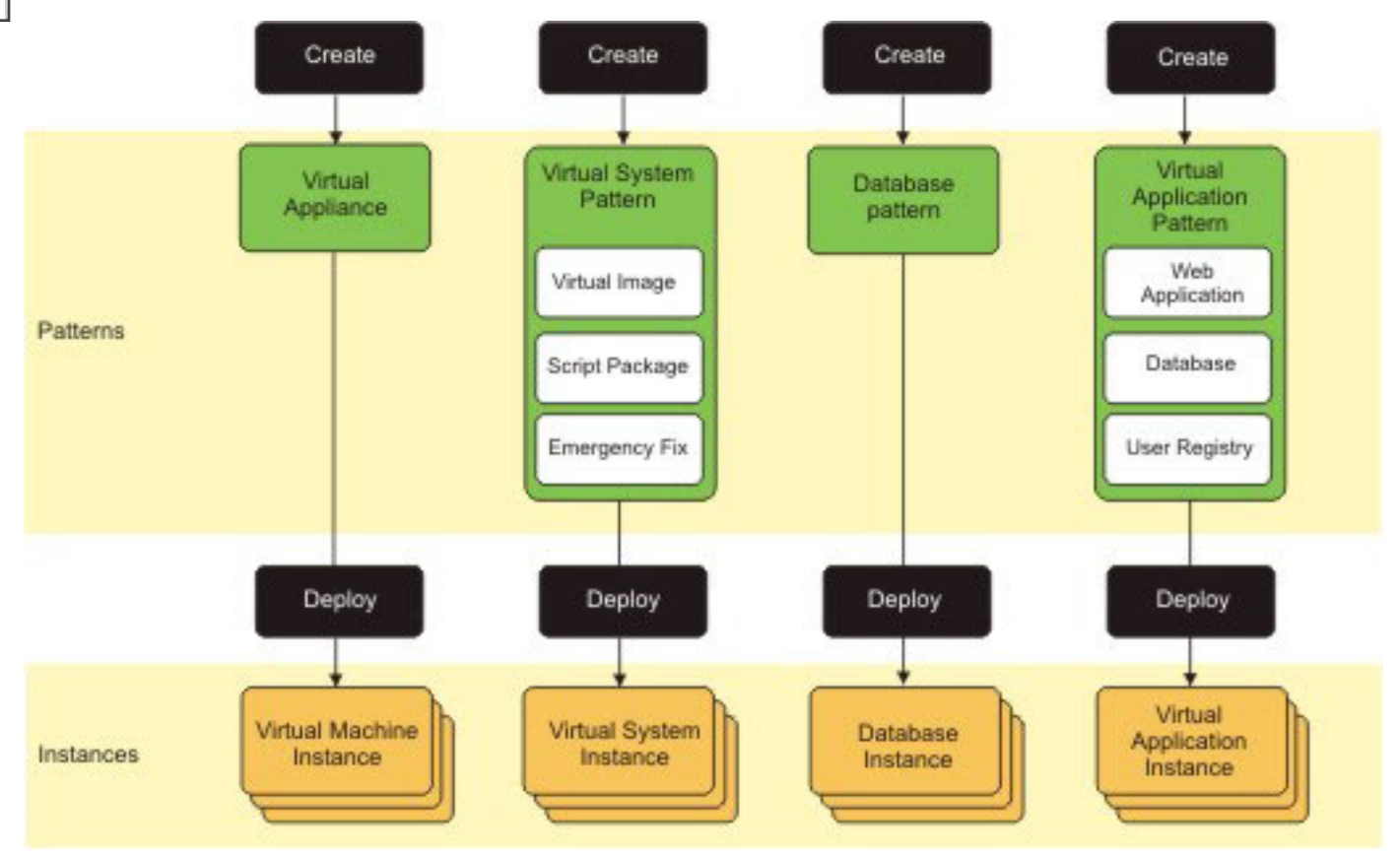

#### **More information**

**?** See the IBM Web Application Pattern Information Center at [http://publib.boulder.ibm.com/infocenter/worlodep/v3r1m0/](http://publib.boulder.ibm.com/infocenter/worlodep/v3r1m0/topic/com.ibm.webapp.doc/ap/apgst_wpstartwebapp.html)<br>
topic/com.ibm.web.app.doc/ap/apast\_wpstartwebapp.html [topic/com.ibm.webapp.doc/ap/apgst\\_wpstartwebapp.html.](http://publib.boulder.ibm.com/infocenter/worlodep/v3r1m0/topic/com.ibm.webapp.doc/ap/apgst_wpstartwebapp.html)

See the offering information web site at [http://www.ibm.com/software/webservers/workload-deployer/.](http://www.ibm.com/software/webservers/workload-deployer/)

IBM Web Application Pattern Licensed Materials - Property of IBM. © Copyright IBM Corp. 2011. U.S. Government Users Restricted Rights - Use, duplication or disclosure restricted by GSA ADP Schedule Contract with IBM Corp.

IBM, the IBM logo, and ibm.com® are trademarks or registered trademarks of International Business Machines Corp., registered in many jurisdictions worldwide. Other product and service names might be trademarks of IBM or ot

Part Number: CI4HTML

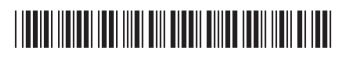